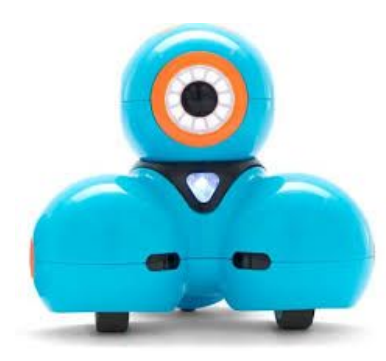

## Driving Miss Dash (No Code)

## Step One

Make sure Dash is turned on (it's the white button on her side).

## Step Two

Open the Path App and make sure that Dash is paired (you will get instructions on the screen for what to do!)

## Step Three

Practice creating PATHS for Miss Dash to drive on. See what different things she can do on the paths!

sa Otter's Hollow Media